# **Lego Ev3 Programming Guide**

Yeah, reviewing a ebook **Lego Ev3 Programming Guide** could build up your close connections listings. This is just one of the solutions for you to be successful. As understood, exploit does not suggest that you have astonishing points.

Comprehending as well as pact even more than extra will offer each success. next to, the proclamation as without difficulty as perception of this Lego Ev3 Programming Guide can be taken as capably as picked to act.

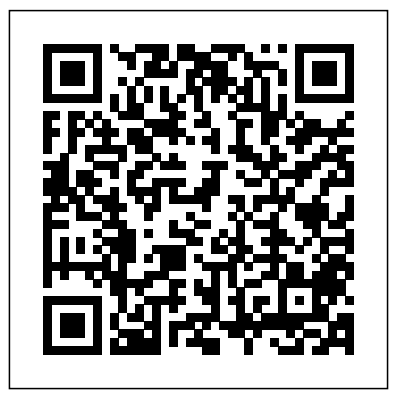

*EV3 Programming – Robotsquare* will put this workflow to good use, so I'd like to break it down a bit and apply it to Lego Mindstorms EV3 Programming. 1. Create Program: In EV3 terms, this means connecting Programming Blocks together that we hope work in concert with each other for a desired outcome. But part of that creation process is planning, or what might LEGO<sup>®</sup> MINDSTORMS<sup>®</sup> Education EV3 – Network Installation Guide From School Library Journal Gr 6 Up—A tome for fans of robotics and LEGO Mindstorms EV3 Kits. Hyper-detailed instructions—with full color, easy-to-read and understand illustrations—help budding Mindstorms NXT: A Brief Introduction enthusiasts navigate EV3 Kits with clear language and step-by-step directions. Downloads | Mindstorms | Official LEGO® Shop US Welcome to this beginners post where we will get you started with the Lego Mindstorms EV3 Programming software. This guide is applicable whether you are using the PC, Mac or Chromebook version of the Lego Mindstorms EV3 software. The content covered in this post is also applicable to either the Home or Education version. If you have not already done so, please download and install the Lego Mindstorms EV3 Software: The Home edition can be

downloaded from here.

**to program tutorial) - LEGO MINDSTORMS - 1 How to use the new Getting Started Programming The LEGO Mindstorms EV3 Motor Blocks LEGO Mindstorm EV3: Programming Tutorial Programming Lego EV3 with Scratch LEGO EV3 Programming Basics Lego Mindstorms EV3 Robotics Lesson 3 - On-brick programming - Move block / Wait for x seconds block Mindstorms EV3 Tutorial #1: Getting your robot to move**LEGO EV3 Sumobot

#### **Lego Mindstorms EV3 Programming Software 101: A Beginners...**

on EV3 Classroom Coding Platform Mindstorms EV3 Tutorial #7: Use the gyro sensor 5 Awesome LEGO Inventions -LEGO Mindstorms Fan Creations LEGO Mindstorms Bridge Layer **TOP 10 AWESOME LEGO Machines / Creations VIDEOS - Lego Technic, Lego Mindstorms And More** TOP 10 LEGO Mindstering And More Tor To LLOU<br>Machines Creations Jason vs The Ultimate Support Consumer Service Missing an LEGO Machine (LuuMa EV3) How to Charge 51515 Mindstorms Hub Correctly? Free Slides! LEGO Robot Inventor; 51515 Series S1E1 Amazing LEGO Machines Compilation || HD LEGO Mindstorms - Top Minifigure, DUPLO, the SPIKE logo, 5 LEGO EV3 Sumobot Coding Tutorial The MINDSTORMS and the... motor blocks in EV3 Programming Lego Mindstorms EV3 Programming Quick  $\overline{\text{Support}}- \text{ LEGO Edrcation}}$ Start Guide LEGO EV3 Mindstorms: First Python Code Example Everything You Need to Know about the LEGO Mindstorms EV3 Programmer App! \"LEGO Mindstorms EV3 The Color Sensor Maze!!!\" LEGO \u0026 Tutorial Part 1 **\"Line Following With The LEGO Mindstorms EV3 Robot Brick: Computer \u0026 Program\"** This installation guide is intended for IT administrators who wish to automate the installation of LEGO ® MINDSTORMS ® Education EV3 Lab and EV3 Programming based beginner programming language that software on multiple devices. EV3 Lab (Mac & Windows) About EV3 Lab Teacher and Student Editions. During the installation process, you have the option to change the default setting from Student version to Teacher version of EV3 Lab (on Mac devices, choose 'Customized'

**How to create your first program (Learn** MINDSTORMS EV3 Discovery Book as your a simple and effective way of getting started Mindstorms software for the LEGO EV3 LEGO MINDSTORMS EV3set (LEGO SET challenges throughout encourage you to think creatively and apply what you've learned to Education. Using an intuitive icon-based invent your own robots. With The LEGO guide, you'll be building your own out-of-this-with LEGO MINDSTORMS® Education world creations in no time! Requirements: One EV3. Combining the physical EV3 robot #31313) **Lego Ev3 Programming Guide** Download and install the new pre-release programming software for LEGO MINDSTORMS EV3 to your Apple Computer with macOS 10.14 Mojave or above. This pre-release has limited functionality, but you can install and programming app from LEGO® environment, the EV3 Programming app is and this programming app provides all the tools necessary to engage and motivate your students inside and outside the classroom. **LEGO Mindstorms EV3 Programming Basics** LEGO ® MINDSTORMS ® Education EV3 User Guide MINDSTORMS EV3 User Guide (English UK): View or download the User guide (PDF) Other languages: MINDSTORMS EV3 User Guide (Danish) MINDSTORMS EV3 User

connect to your programmable brick and

### download programs to your five Hero robots.

*The LEGO MINDSTORMS EV3 Discovery Book: A Beginner's Guide ...* User Guide LEGO ® MINDSTORMS ® ... Events About LEGO Education Master Educators Program. Support. View all Element? Order Help Contact Us. Connect. Follow. Facebook Twitter Instagram Pinterest LinkedIn YouTube. About. ... LEGO, the LEGO logo, the

installation to install the Teacher Edition). **User Guide - Lego** More than 150 building and programming EV3 Programming. LEGO Education. Education > Instructional tools. EV3 Programming is the official

MINDSTORMS EV3 User Guides – How to Use Variables in Lego Mindstorms EV3. We can use variables within the Lego Mindstorms EV3 software by utilising the red Variable block. The Variable block is the first red block on the left hand side: Using a variable is quite simple as there are only three things we can do with a variable: Define the variable.

EV3 Basic is an extension for Microsoft Small Basic. Microsoft Small Basic is a textis designed to be a stepping stone from block based programming (i.e. drag and drop, like Lego MINDSTORMS EV3 or Scratch) into a text-based language.

### **MINDSTORMS EV3 User Guides – Support – LEGO Education**

Guide (German) ... LEGO, the LEGO logo, the Minifigure, DUPLO, the SPIKE logo, MINDSTORMS and the MINDSTORMS logo are trademarks and/or copyrights of ... *Lego Mindstorms EV3 Programming Quick Start* running, you'll be challenged to customize the *Guide*

*How to create your first program (Learn to program tutorial) - LEGO MINDSTORMS - 1 How to use the new Mindstorms software for Get EV3 Programming - Microsoft Store the LEGO EV3* Getting Started Programming Find all the instructions you and your high The LEGO Mindstorms EV3 Motor Blocks LEGO Mindstorm EV3: Programming Tutorial Programming Lego EV3 with Scratch and programming examples for all models. ... LEGO EV3 Programming Basics Lego Mindstorms EV3 Robotics Lesson 3 - Onbrick programming - Move block / Wait for x seconds block

Download, install, connect and complete programming missions. There are up to five programming missions for the five Hero robots. Featuring a more advanced yet familiar programming interface and five challenging missions for you and your Hero robots to your robotics skills to the next level! *Learn To Program | Mindstorms | Official LEGO® Shop US*

Mindstorms EV3 Tutorial #1: Getting your robot to moveLEGO EV3 Sumobot on EV3 Classroom Coding Platform *Mindstorms EV3* This video helps the average user Download *Tutorial #7: Use the gyro sensor* 5 Awesome LEGO Inventions - LEGO Mindstorms Fan Creations LEGO Mindstorms Bridge Layer **TOP 10 AWESOME LEGO Machines /**

LEGO EV3 Mindstorms: First Python Code Example Everything You Need to Know about the LEGO Mindstorms EV3 Programmer App! <u>\"LEGO Mindstorms EV3 The Color</u> Sensor Maze!!!\" LEGO Mindstorms NXT: A Brief Introduction \u0026 Tutorial Part 1 **\"Line Following With The LEGO Mindstorms EV3 Robot Brick: Computer \u0026 Program\"** Lego Mindstorms EV3 Programming with Variables A... program, and to shut down the EV3 Brick. 2. Center Pressing the Center button says "OK" to various questions—to shut down, to select desired settings, or to select blocks in the Brick Program App. You would, for example, press this button to

**Creations VIDEOS - Lego Technic, Lego Mindstorms And More** *TOP 10 LEGO*

*Machines Creations Jason vs The Ultimate LEGO Machine (LuuMa EV3) How to Charge 51515 Mindstorms Hub Correctly? Free Slides! LEGO Robot Inventor; 51515 Series S1E1 Amazing LEGO Machines Compilation || HD* LEGO Mindstorms - Top 5 LEGO EV3 Sumobot Coding Tutorial The motor blocks in EV3 Programming Lego Mindstorms EV3 Programming Quick

Start Guide

complete, the EV3 software for PC and Mac takes program and how you transmit the program from Use the EV3 Programming tool to build a program for your robot and bring it to life. This short video explains how you create your first the App/Programming software to your robot's EV3 P-brick (the brain of your robot).

select a checkbox. 3. Left, Right, Up, Down These four buttons are used to EV3 Basic Programming: Getting Started Guide EV3 Programming This tutorial will show you

how to build and program a self-balancing LEGO MINDSTORMS EV3 robot that can drive around a room. You can build and program BALANC3R (left) or Gyro Boy (right). Once your robot is up and construction and program to invent your own selfbalancing robot....

MINDSTORMS EV3 Building Instructions | LEGO® Education

## **Downloads | Mindstorms | Official LEGO® Shop GB**

schoolers need to get building with MINDSTORMS EV3 with step-by-step guides LEGO, the LEGO logo, the Minifigure, DUPLO, the SPIKE logo, MINDSTORMS and the MINDSTORMS logo are trademarks and/or copyrights of the LEGO Group. ©2020 The LEGO Group. ...

the EV3 software, get familiar with its layout, and find help within the program and online. Helpful programming guide: